#### All a former Auf Lander Daniel X All Cander Denois N Delona and Protein Auf a former Auf Lander • Denoises (12)

## USB Driver installation for GNSS Receivers

### **Topcon Technical Support**

- Writer: Javier Ramirez
- Product: GNSS Receivers

How to upload the Topcon USB driver.

Have the GNSS device plugged to the computer and turn it on, then go to control panel.

Hardware and sound, devices and printers, then RT Click on the Receiver (or unknown device),

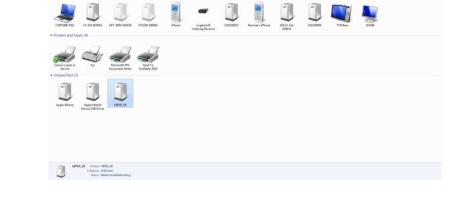

Click on properties

| 0    |                 |
|------|-----------------|
|      | Create shortcut |
| ні 🛕 | Troubleshoot    |
|      | Properties      |

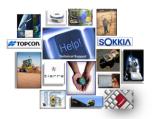

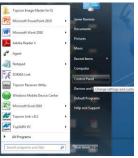

# **USB Driver installation for GNSS**

## **Receivers**

### **Topcon Technical Support**

- Writer: Javier Ramirez
- Product: GNSS Receivers

### Hardware tab> Properties

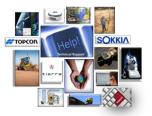

| U HIPER_SR Properties                              | ×                    |
|----------------------------------------------------|----------------------|
| General Hardware                                   |                      |
| HIPER_SR                                           |                      |
| Device Functions:                                  |                      |
| Name                                               | Туре                 |
| hiper_sr                                           | Other devices        |
| Device Function Summary                            |                      |
| Manufacturer: Unknown                              |                      |
| Location: Port_#0002.Hub_#0005                     |                      |
| Device status: The drivers for this device are not | installed. (Code 28) |
| ОК                                                 | ancel Apply          |

### General> change settings

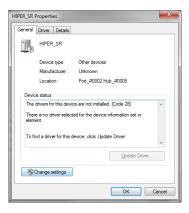

# **USB Driver installation for GNSS**

## Receivers

### **Topcon Technical Support**

- Writer: Javier Ramirez
- Product: GNSS Receivers

Then select the Driver tab> click upload Driver

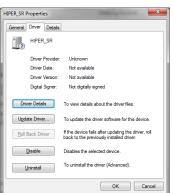

> Browse to the driver file (make sure that is

extracted and find your file 64 or 32 bit) and done.

| Update Driver Software - HIPER_SR                                                                                                    |   |
|----------------------------------------------------------------------------------------------------|---|
| low do you want to search for driver software?                                                                                                    |   |
| Search automatically for updated driver software<br>Windows will search your computer and the Internet for the latest driver software<br>for your device, unless you've disabled this feature in your device installation<br>settings.                                                                                                    |   |
| Browse my computer for driver software<br>Locate and install driver software manually.                                                                                                    |   |
|                                                                                                    |   |
|                                                                                                    |   |
|                                                                                                    | C |
|                                                                                                    | C |
| C 1 Update Driver Schware - B1 Receiver                                                                                                    | C |
| The second second | C |
| 🕒 📱 Update Driver Software - B1 Receiver                                                                                                    | C |
| Update Driver Software - BE Receiver  Browse for driver software on your computer  Search for driver software on this location  incl/bocument/Tapcon1058 driver/1P0588 88.89 AFTwin7_d4   Betwee.                                                                                                    | C |
| Update Drive Software - EL Receiver  Browse for driver software on your computer Seach for driver software in the location                                                                                                    |   |
| Update Driver Software - BL Recover  Browse for driver software on your computer  Sacch for Shore software in this location  incl/DucomentolTrapcon/DSB driven/TPSUSB 9.8.8.9 AlTrain7_d4  Bgense                                                                                                    | C |

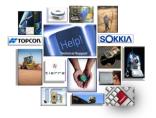

# **USB Driver installation for GNSS**

## **Receivers**

### **Topcon Technical Support**

- Writer: Javier Ramirez
- Product: GNSS Receivers

### Click on Install this driver

Done.

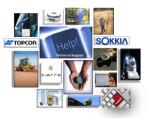

| •        | Don't install this driver software<br>You should check your manufacture's website for updated driver software<br>for your device.                                                                              |            |
|----------|----------------------------------------------------------------------------------------------------|------------|
| •        | Install this driver software anyway<br>Only install driver software obtained from your manufacturer's website or<br>disc. Unsigned software from other sources may harm your computer or steal<br>information. |            |
| See de   | tails                                                                                                    |            |
|          |                                                                                                    |            |
|          |                                                                                                    |            |
|          |                                                                                                    |            |
| 01       | Update Driver Software - HIPER SR                                                                                                    | ×          |
|          | talling driver software                                                                                                    |            |
|          |                                                                                                    |            |
|          |                                                                                                    |            |
|          |                                                                                                    |            |
|          |                                                                                                    |            |
|          |                                                                                                    |            |
|          |                                                                                                    |            |
|          |                                                                                                    |            |
|          |                                                                                                    |            |
|          |                                                                                                    | <b>- X</b> |
| 🔵 🗋 Upda | ate Driver Software - B1 Receiver                                                                                                    |            |
| Windo    | ows has successfully updated your driver software                                                                                                    |            |
| Window   | rs has finished installing the driver software for this device:                                                                                                    |            |
| đ        | B1 Receiver                                                                                                    |            |
| ~        |                                                                                                    |            |
|          |                                                                                                    |            |
|          |                                                                                                    |            |
|          |                                                                                                    |            |
|          |                                                                                                    |            |

Happy Surveying!

Close